#### L'extension pour ETEX

# scratch

v 0.3 8 aout 2017

Christian TELLECHEA unbonpetit@netc.fr

Cette extension permet de dessiner des empilements de blocs similaires à ceux que l'on trouve dans le logiciel de programmation visuelle « scratch<sup>1</sup> ».

<sup>1.</sup> Le logiciel que l'on peut utiliser en ligne à https://scratch.mit.edu/

#### 1 Avant propos

La présente extension scratch requiert les extensions simplekv et tikz. Celles-ci sont automatiquement chargées par scratch.

Fidèle à mes convictions, la documentation de cette extension n'est disponible qu'en français.

#### 2 L'environnement **scratch**

Pour dessiner un programme comme le fait scratch, il faut ouvrir un environnement « scratch » et écrire dans cet environnement les macros correspondant aux blocs que l'on veut y mettre :

\begin{scratch} macros pour dessiner des blocs \end{scratch}

Comme le savent ceux qui enseignent l'algorithmique et la programmation avec le très-à-la-mode <sup>2</sup> logiciel « scratch », les programmes sont construits avec des briques, appelés « blocs », qui peuvent s'emboiter les uns sur les autres. Ces blocs sont de plusieurs couleurs, chacune correspondant à un type d'instruction que l'on retrouve dans les menus de scratch.

J'ai pris le parti d'écrire des macros ayant comme argument le texte qui gure dans le bloc. Ce faisant, on a plus de liberté que dans scratch où les blocs ont des textes prédénis, mais cette liberté permet d'utiliser cette extension quelle que soit la langue dans laquelle on écrit.

Enfin, j'ai cherché le bon compromis entre complexité du code et qualité des dessins obtenus avec cette extension : ils ressemblent à ceux du logiciel scratch, mais le but de cette extension n'est pas la ressemblance absolue au pixel près!

#### 3 Les blocs normaux

Ces blocs sont les plus courants et possèdent une encoche d'emboitement, femelle en haut et mâle en bas. Les macros permettant de dessiner ces blocs ont des noms de la forme \block⟨suffixe⟩ et ont un seul argument obligatoire qui est le texte que l'on souhaite mettre dans le bloc. Par exemple, un bloc bleu (correspondant au menu « mouvement ») a un suffixe move, et est dessiné grâce à la macro \blockmove{ $\text{\text{text}}$ }. Ainsi, dans l'environnement scratch, écrire \blockmove{Bonjour le monde} donne

Bonjour le monde

La police d'écriture dans chaque bloc est la police « sans serif » en gras qui est définie dans le document au moment où l'environnement est appelé : pratiquement, cela signifie que les macros \sffamily et \bfseries sont exécutées avant que le texte des blocs ne soit composé. Dans cette documentation, la police sans serif est « biolinum ».

La plupart des dimensions des blocs sont proportionnelles à la taille de la police en cours. On peut donc jouer sur la taille de la police (via les classiques macros \small, \large, \footnotesize, etc) pour modifier la taille des blocs<sup>3</sup>. Voici un inventaire des tous les blocs disponibles, empilés les uns sous les autres :

```
Voici un algorithme bizarre : \begin{scratch}
  \blockmove{bloc de mouvement}
 \blocklook{bloc d'apparence}
 \blocksound{bloc de son}
 \blockpen{bloc de stylo}
 \blockvariable{bloc de variable}
 \blocklist{bloc de liste}
 \blockevent{bloc d'événement}
 \blockcontrol{bloc de contrôle}
 \blocksensing{bloc de capteur}
\end{scratch}
```
<sup>2.</sup> Je ne déteste rien de plus comme langage de programmation que ce truc vaguement graphique, ultra limité et contre-productif dans l'apprentissage du codage qu'est scratch et que l'éducation nationale veut à tout prix imposer. Je ne compte bien évidemment pas me plier à ce nouveau dogme ridicule et ne l'utiliserai ni ne l'enseignerai ; je considère que les élèves méritent mieux que scratch – ADA par exemple – comme entrée dans le monde de la programmation. Ceci dit, coder cette extension a été un petit amusement.

<sup>3.</sup> Il y a aussi la clé « scale » pour mettre le dessin à l'échelle que l'on souhaite, voir page 8

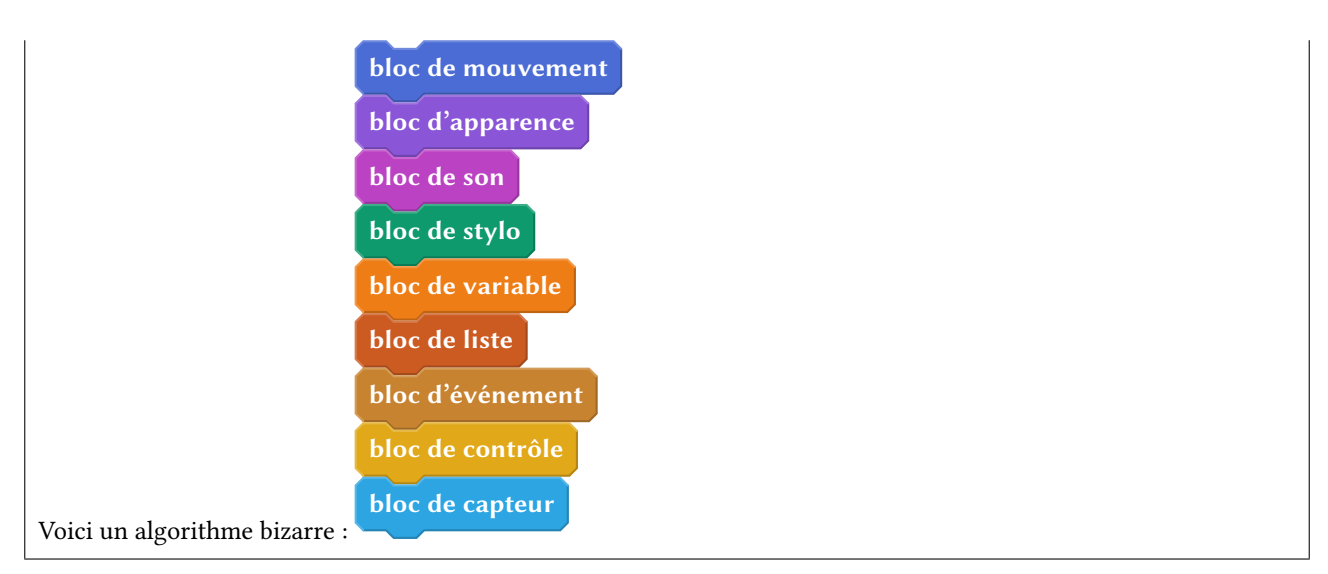

Il faut donc retenir cette logique : les suffixes move, look, sound, pen, variable, list, event, control et sensing correspondent aux couleurs des blocs. Il existe aussi le suffixe operator qui n'a pas été montré précédemment puisqu'aucun bloc n'existe pour la fonction « opérateurs ».

# 4 Les ovales

Les « ovales » sont, selon le code graphique de scratch, censés contenir des nombres. Lorsque ces nombres sont explicitement écrits en chiffres, ces ovales ont un fond blanc :

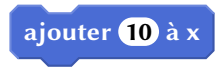

Les valeurs numériques sont parfois issues de valeurs prédéfinies auquel cas, une flèche de sélection doit apparaitre après le nombre prédéfini choisi :

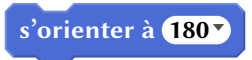

Au niveau des macros utilisées dans l'exemple plus bas :

- la macro \ovalnum{(*nombre*)} dessine un nombre dans un ovale à fond blanc;
- $-$  la macro \selectarrownum trace la flèche de sélection;
- $-$  les macros \turnleft et \turnright dessinent des flèches de rotation dans les blocs \blockmove.

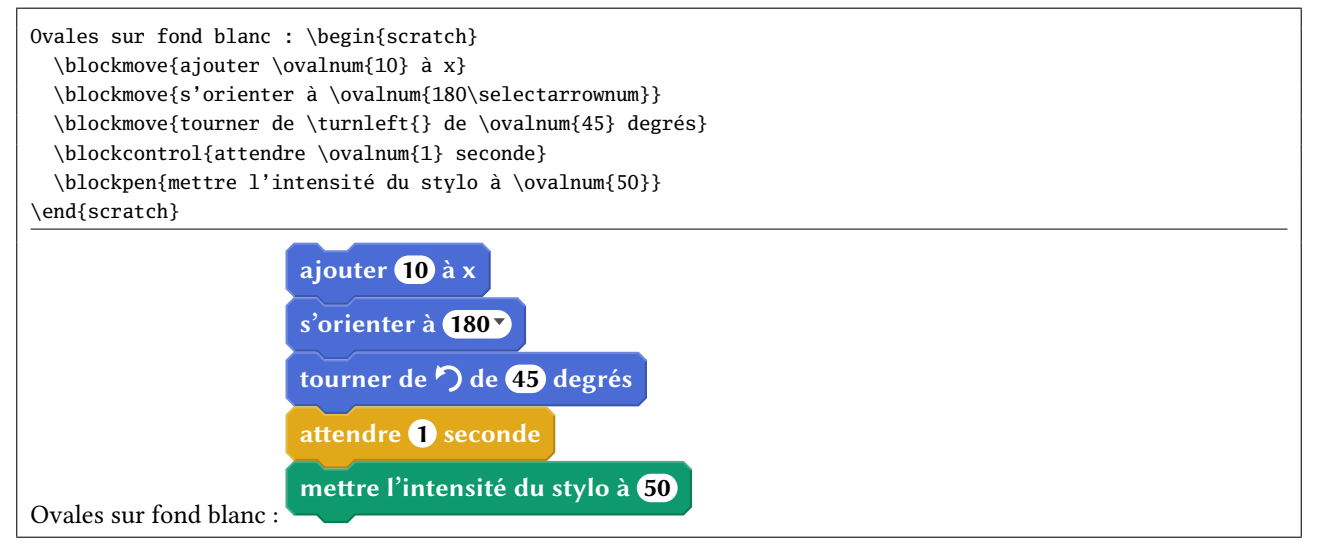

Lorsque les (nombres) sont contenus dans des variables, les ovales prennent alors la couleur de la fonction correspondant à ces variables. Les macros ont des noms de la forme \oval $\sqrt{\sqrt{\sqrt{g}}t}$  et ont pour suffixe move, look, sound, variable, list, sensing et operator.

Voici quelques exemples :

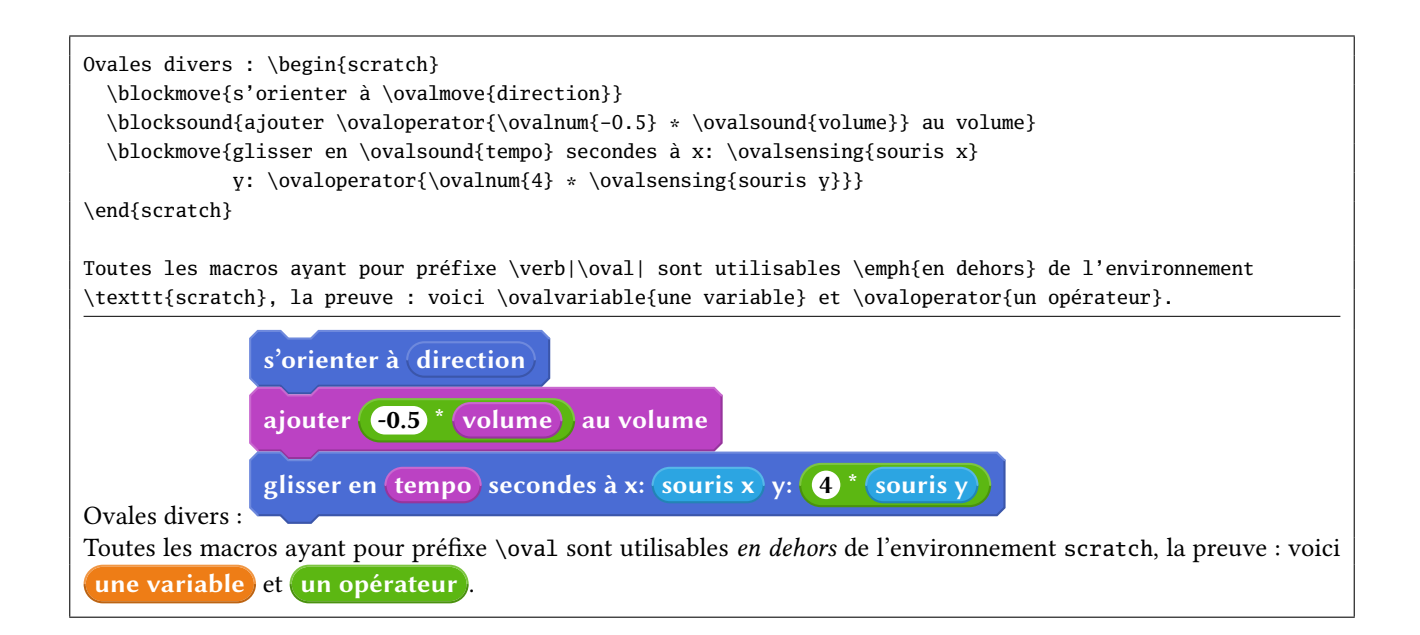

# 5 Les blocs de début

Ces blocs sont de la couleur event pour la plupart (macro \blockinit), mais il existe aussi un bloc de début de couleur control (macro \blockinitclone). Le drapeau vert est dessiné avec la macro \greenflag.

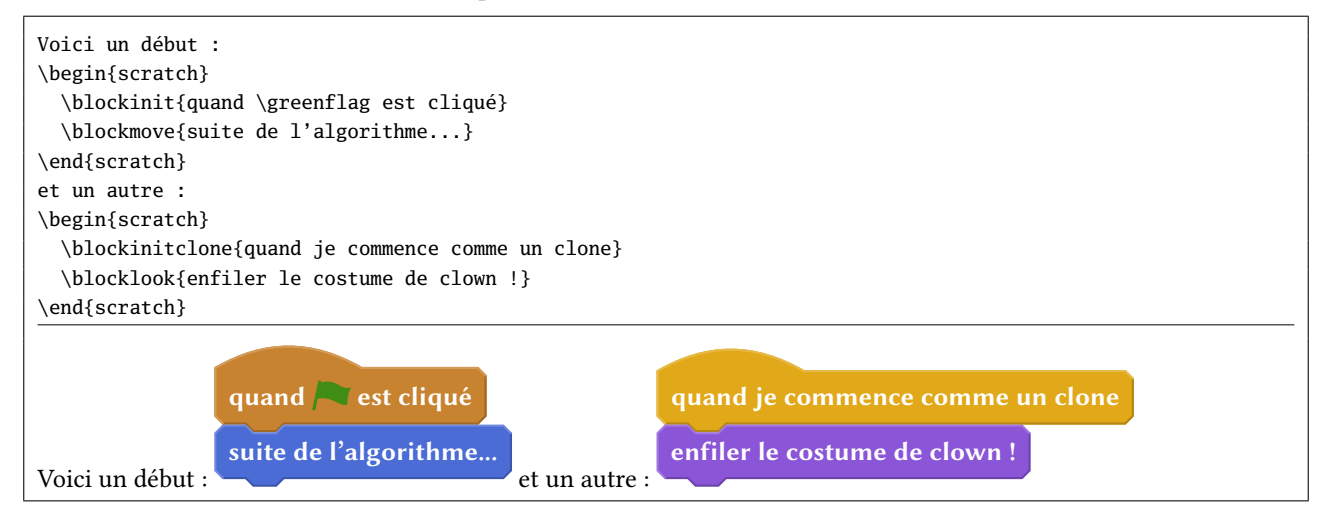

# 6 Les rectangles

Du texte spécié par l'utilisateur se trouve dans un rectangle sur fond blanc, en graisse normale et en couleur noir. La macro \txtbox{⟨du texte⟩} permet, dans l'environnement scratch d'insérer ces rectangles « de texte » :

```
\begin{scratch}
 \blocklook{dire \txtbox{Hello} pendant \ovalnum{2} secondes}
 \blocksensing{demander \txtbox{Quel est votre nom ?} et attendre}
\end{scratch}
 dire Hello pendant 2 secondes
 demander Quel est votre nom ? et attendre
```
Un menu déroulant ayant des valeurs prédénies est également symbolisé par un rectangle dont la couleur reprend la fonction du bloc qui le contient. Pour ce faire, la macro \selectmenu{⟨texte⟩} doit être exécutée :

```
\begin{scratch}
 \blockinit{Quand je reçois \selectmenu{message 1}}
 \blockcontrol{créer un clone de \selectmenu{moi même}}
```
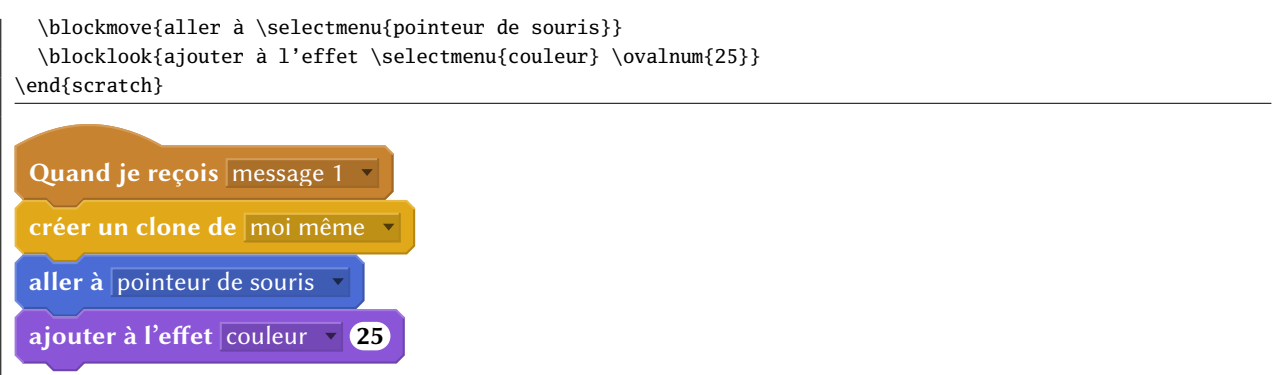

Un carré rempli de couleur et accessible avec la macro \squarecolor{⟨couleur⟩} achève cet inventaire sur les rectangles :

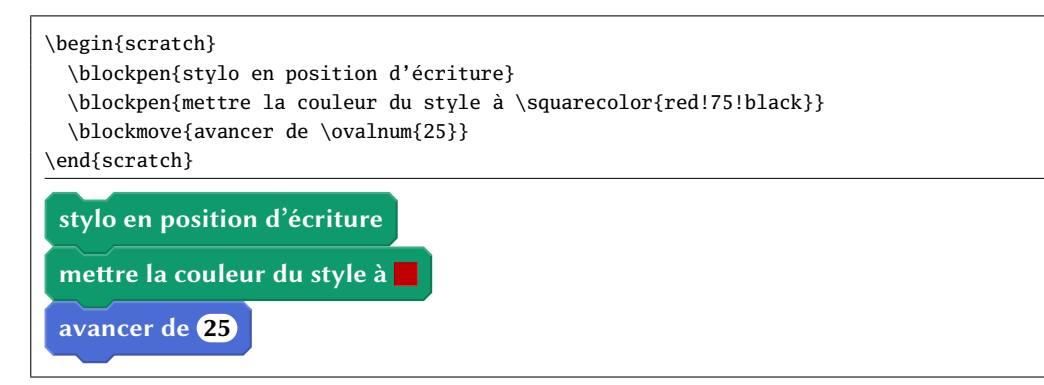

# 7 Les losanges et les blocs de test

Dans la symbolique graphique de scratch, les losanges contiennent des valeurs booléennes ayant vocation à se retrouver dans un bloc de test. Pour dessiner de tels objets booléens, les macros \bool⟨suffixe⟩{⟨texte⟩} sont utilisées où les ⟨suffixes⟩ représentent les couleurs correspondant à la fonction du booléen tracé : list, sensing ou operator. Les blocs de test sont de deux types, selon qu'ils possèdent ou pas une branche « else ».

```
\blockif{⟨texte du test⟩}
    {⟨instructions si test vrai⟩}
\blockifelse{⟨texte du test⟩}
    {⟨instructions si test vrai⟩}
```
{⟨instructions si test faux⟩}

```
Conditions :\begin{scratch}
```
et

```
\blockif{si \booloperator{\ovalmove{abscisse x} < \txtbox{7}} alors}
    {\blockmove{aller à \selectmenu{position aléatoire}}
    \blocklook{basculer sur costume \selectmenu{costume 4}}
    }
 \blockmove{aller à \selectmenu{pointeur souris}}
\end{scratch}
et
\begin{scratch}
 \blockifelse{si \boolsensing{couleur \squarecolor{blue!65} touchée ?} alors}
    {\blockmove{avancer de \ovalnum{2}}
    \blocksound{jouer le son \selectmenu{miaou}}
    }
    {\blockvariable{mettre \ovalvariable{total} à \ovaloperator{\ovalvariable{total} + \ovalnum{1}}}
    \blocksound{arrêter tous les sons}
    }
  \blockmove{aller à \selectmenu{pointeur souris}}
```
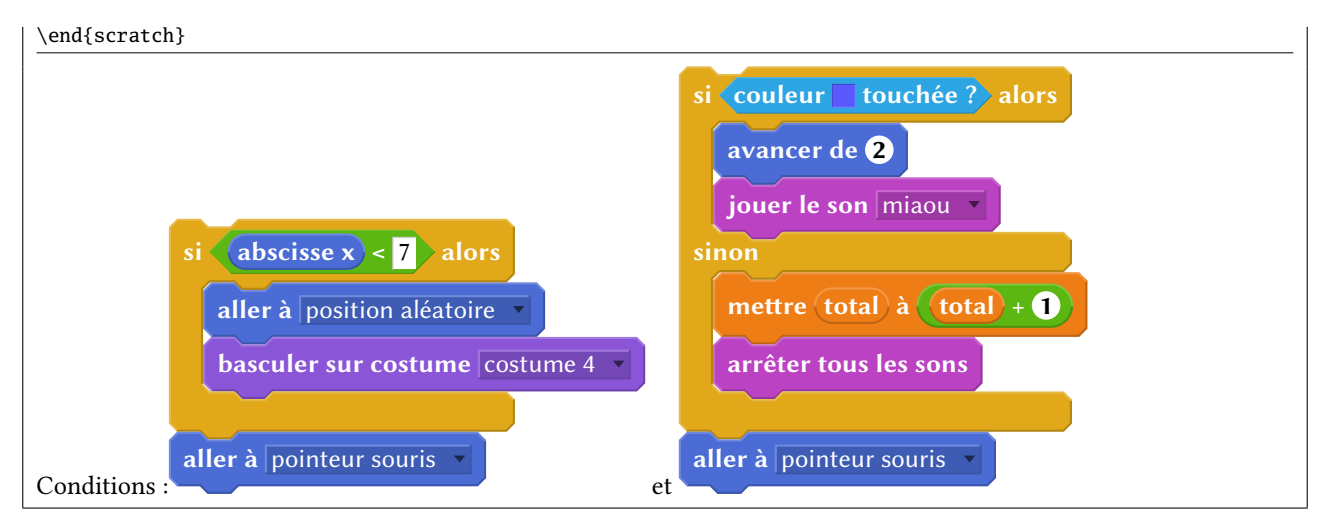

Les macros \squarecolor et celles de la forme \bool⟨suffixe⟩ sont utilisables en dehors d'un environnement scratch :

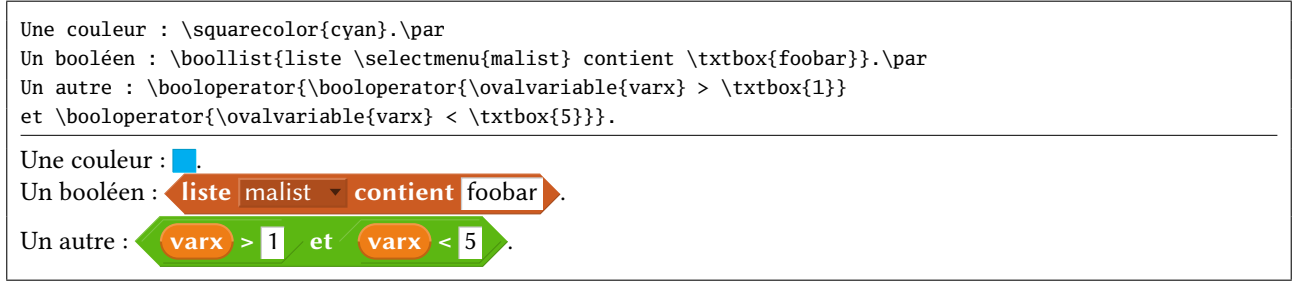

# 8 Les blocs de fin

Ces blocs sont susceptibles de clore un algorithme et n'ont donc pas d'encoche mâle dans leur partie basse. Ils ne peuvent être que du type control et sont dessinés avec la macro \blockstop{ $\text{texte}\$ 

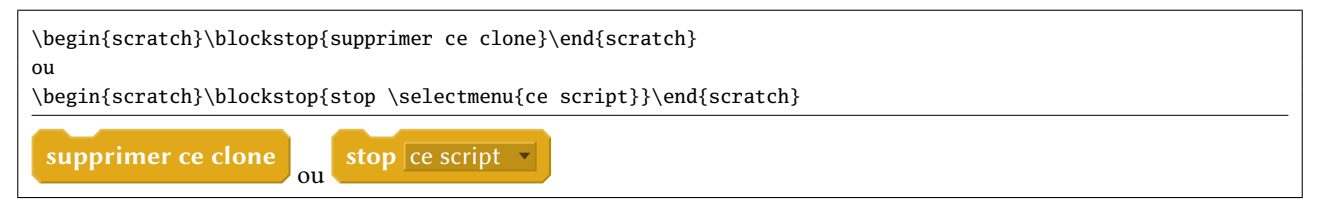

# 9 Les blocs de répétition

Ces blocs sont de deux types, selon que la répétition est prévue pour s'arrêter ou pas (boucle infinie). Ils seront dessinés par les macros \blockrepeat et \blocinfloop ayant chacune deux arguments : le premier étant le ⟨texte⟩ du bloc et le second la suite d'instructions à répéter.

```
\begin{scratch}
 \blockpen{stylo en position d'écriture}
 \blockrepeat{répéter \ovalnum{4} fois}
    {
    \blockmove{avancer de \ovalnum{10}}
    \blockmove{tourner \turnright{} de \ovalnum{90} degrés}
    }
\end{scratch}
et
\begin{scratch}
 \blockpen{stylo en position d'écriture}
 \blockinfloop{répéter indéfiniment}
    {
    \blockmove{s'orienter à \ovaloperator{nombre aléatoire entre \ovalnum{0} et \ovalnum{359}}}
    \blockmove{avancer de \ovaloperator{nombre aléatoire entre \ovalnum{1} et \ovalnum{10}}}
    \blockif{si \boolsensing{\selectmenu{bord} touché?}}
      {
```
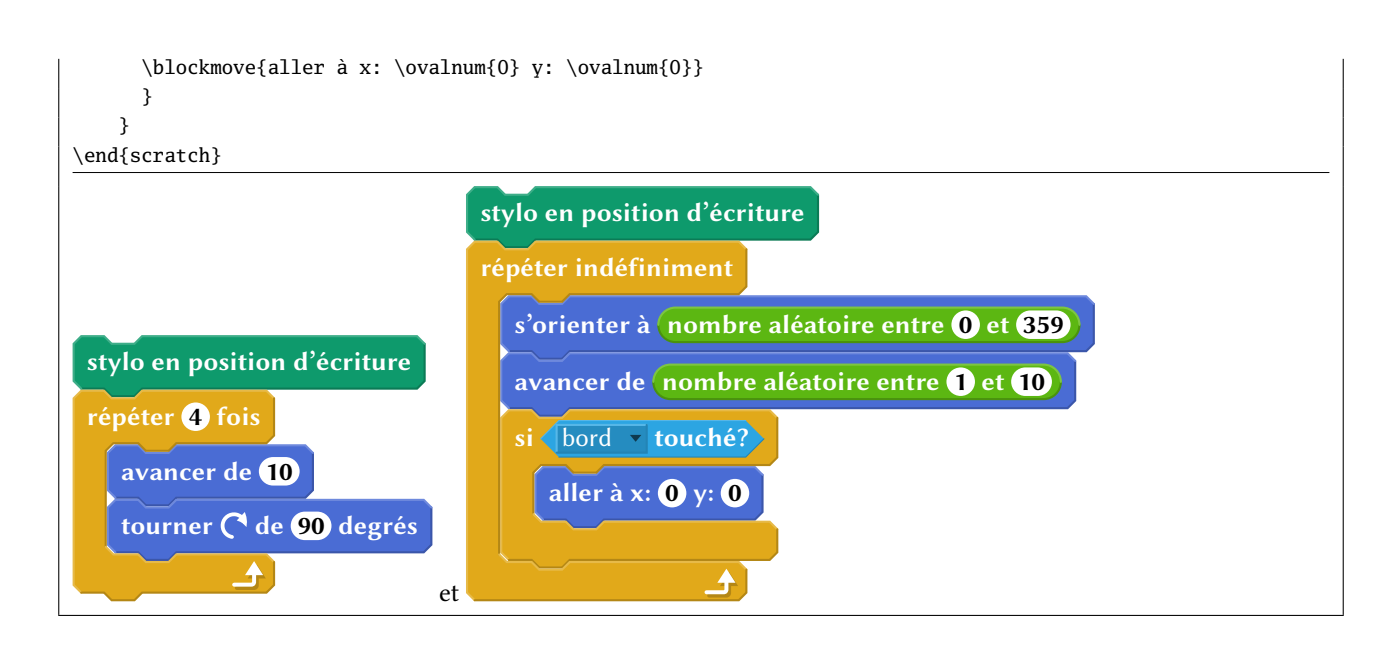

# 10 Les blocs de définition

Les « procédures », ayant le suffixe moreblocks, permettent d'étendre les maigres possibilités données au programmeur en scratch.

```
\begin{scratch}
  \initmoreblocks{définir \namemoreblocks{trace_carré \ovalmoreblocks{coté_carré}}}
  \blockrepeat{répéter \ovalnum4 fois}
    {\blockmove{avancer de \ovalmoreblocks{coté_carré}}
    \blockmove{tourner \turnleft{} de \ovalnum{90} degrés}
    }
\end{scratch}
puis
\begin{scratch}
 \blockinit{Quand \greenflag est cliqué}
 \blockpen{effacer tout}
 \blockpen{relever le stylo}
 \blockmove{aller à x: \ovalnum0 y: \ovalnum0}
 \blockmove{s'orienter à \ovalnum{90\selectarrownum} degrés}
  \blockpen{stylo en position d'écriture}
 \blockrepeat{répéter \ovalnum{10} fois}
    {
    \blockmoreblocks{trace carré \ovalnum{50}}
    \blockmove{avancer de \ovalnum{10}}
    \blockmove{tourner \turnleft{} de \ovalnum{36} degrés}
    }
\end{scratch}
```
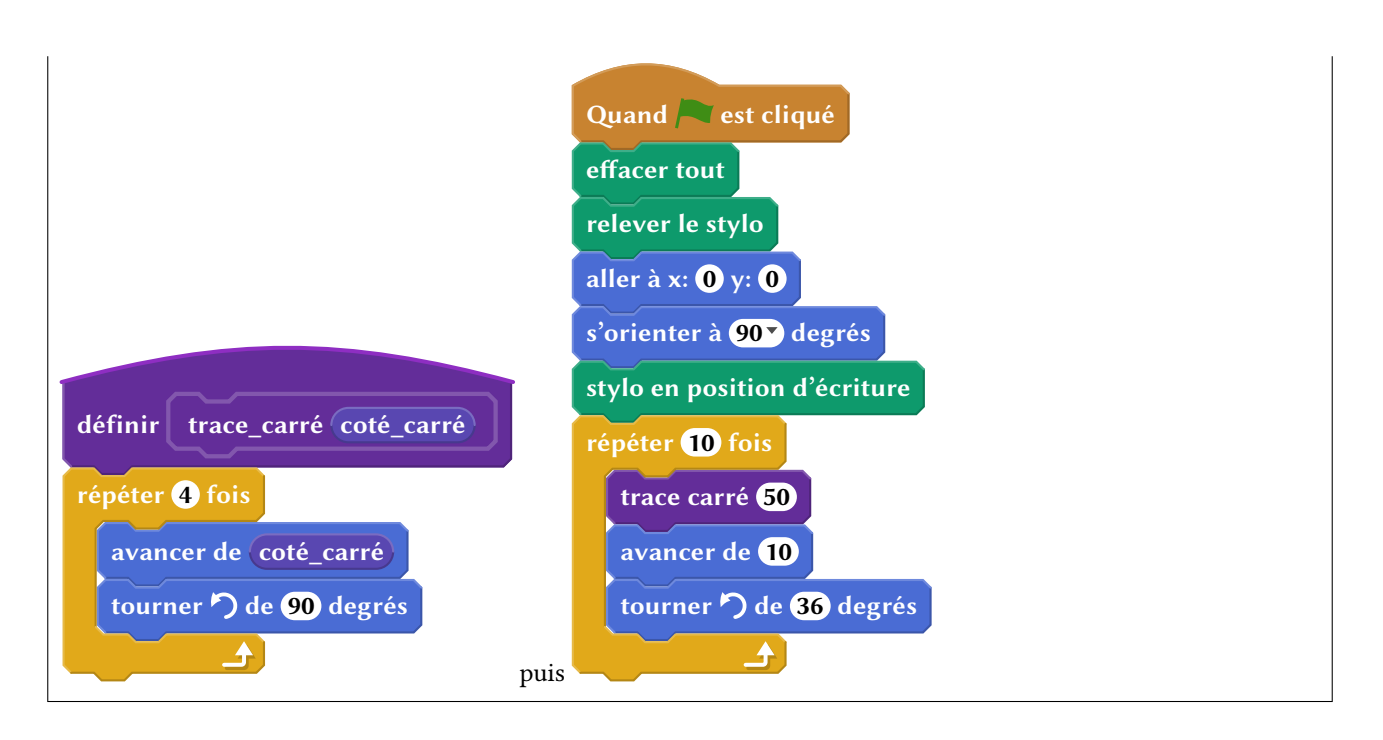

# 11 Bloc invisible

Bien que ce genre de bloc n'existe pas avec scratch, cette fonctionnalité peut s'avérer utile. On insère un espace vide avec \blockspace[⟨coeff⟩]. L'espace verticale insérée est égale à la hauteur normale d'un bloc multipliée par le ⟨coeff⟩, valeur optionnelle qui vaut 1 par défaut.

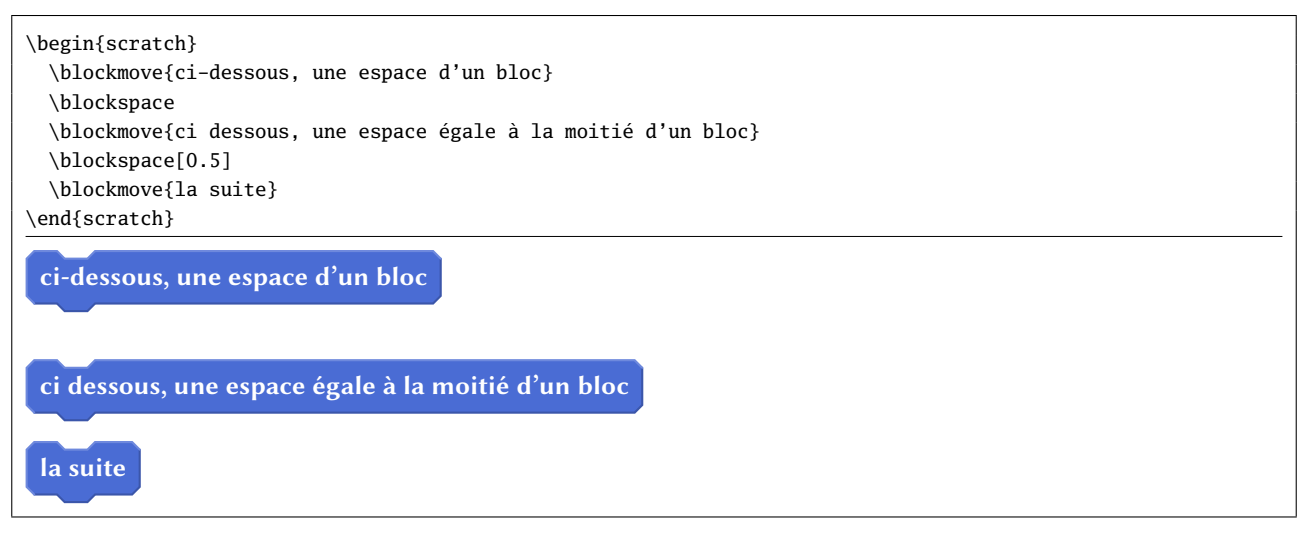

# 12 Personnalisation

Plusieurs ⟨paramètres⟩ peuvent être réglés par l'utilisateur selon la syntaxe ⟨clé⟩=⟨valeur⟩. Cas paramètres peuvent être spécifiés dans :

- l'argument optionnel de l'environnement \begin{scratch}[(paramètres)] auquel cas les (paramètres) ne s'appliquent qu'à cet environnement ;
- l'argument de la macro \setscratch{(paramètres)} pour spécifier des (paramètres) pour les environnements scratch à venir ;
- l'argument de \setdefaultscratch{(paramètres)} pour spécifier des (paramètres) par défaut.

Il existe la macro \resetscratch qui remet à leur valeur par défaut tous les ⟨paramètres⟩ de scratch, pour annuler les effets d'une macro \setscratch.

Voici les ⟨paramètres⟩ disponibles :

**else word=**⟨**caractères**⟩ (Défaut : sinon) Représente est le mot qui est inséré dans la branche « else » d'un bloc de test.

**x sep=**⟨**dimension**⟩ (Défaut : 0.5em)

Représente l'espace horizontale insérée entre les bords droit et gauche du texte du bloc et les bords droits et gauche du bloc.

**y sepsup=**⟨**dimension**⟩ (Défaut : 1pt) Représente l'espace verticale insérée entre le bas de l'encoche femelle et le bord supérieur du texte du bloc.

**y sepinf=**⟨**dimension**⟩ (Défaut : 3pt) Représente l'espace verticale insérée entre le bas du bloc et le bord inférieur du texte du bloc.

**line width=**⟨**dimension**⟩ (Défaut : 0.8pt) Représente l'épaisseur des lignes de relief des blocs et le double des lignes de relief des losanges booléens.

**loop width=**⟨**dimension**⟩ (Défaut : 3ex) Représente est la largeur de la barre verticale des blocs de répétition ou de test.

**loop height=**⟨**dimension**⟩ (Défaut : 1.75ex) Représente est l'épaisseur des barres horizontales « else » et inférieure des blocs de répétition ou de test.

**corner=**⟨**dimension**⟩ (Défaut : 0.66667ex)

Représente la dimension des chanfreins des blocs. Cette dimension est utilisée proportionnellement pour le placement horizontal, l'épaisseur et la largeur des encoches des blocs.

**scale=**⟨**coefficient**⟩ (Défaut : <sup>1</sup>) Représente l'échelle à laquelle est représenté le dessin.

**init arcangle=**⟨**angle**⟩ (Défaut : <sup>30</sup>) Représente l'angle avec l'horizontale de l'arc de cercle tracé dans la partie haute des blocs de départ.

**init arclength=**⟨**dimension**⟩ (Défaut : 5em) Représente la longueur horizontale de l'arc de cercle tracé dans la partie haute des blocs de départ.

**moreblock arcangle=**⟨**angle**⟩ (Défaut : <sup>15</sup>) Représente l'angle avec l'horizontale de l'arc de cercle tracé dans la partie haute des blocs de de type « moreblock ».

**contrast=**⟨**entier**⟩ (Défaut : <sup>20</sup>)

Cet entier, compris entre 0 et 100 inclus, qualifie la différence de teintes entre les lignes de relief tracées autour des blocs. L'entier 0 signifie « aucun contraste » (teintes identiques) tandis que que 100 signifie « contraste maximal » auquel cas les lignes claires, qui se situent sur la partie haute des blocs, sont blanches et les lignes foncées sont noires.

**print=**⟨**booléen**⟩ (Défaut : false)

Lorsque ce booléen est vrai, les dessins se font en noir et blanc de façon à pouvoir être dirigés vers une impression en noir et blanc.

\begin{scratch} \blockinit{Quand \greenflag est cliqué} \blockpen{effacer tout} \blockpen{relever le stylo} \blockmove{ajouter \ovalnum{5} à \ovalvariable{abscisse}} \end{scratch} puis \begin{scratch}[print] \blockinit{Quand \greenflag est cliqué} \blockpen{effacer tout} \blockpen{relever le stylo} \blockmove{ajouter \ovalnum{5} à \ovalvariable{abscisse}} \end{scratch} Quand est cliqué effacer tout relever le stylo ajouter  $\bf{5}$  à puis Quand *est cliqué* effacer tout relever le stylo ajouter  $(5)$  à (abscisse)

#### **fill blocks=**⟨**booléen**⟩ (Défaut : false)

Ce booléen n'est pris en compte que lorsque le booléen print est vrai. Si fill blocks est vrai, tous les dessins (sauf les ovales contenant des nombres) seront remplis avec un gris choisi avec la clé suivante.

#### **fill gray=**⟨**taux de gris**⟩ (Défaut : 0.85)

Lorsque fill blocks est vrai, ce taux de blanc dans le gris (nombre compris entre 0 pour noir et 1 pour blanc) est utilisé pour dénir une couleur de remplissage des dessins.

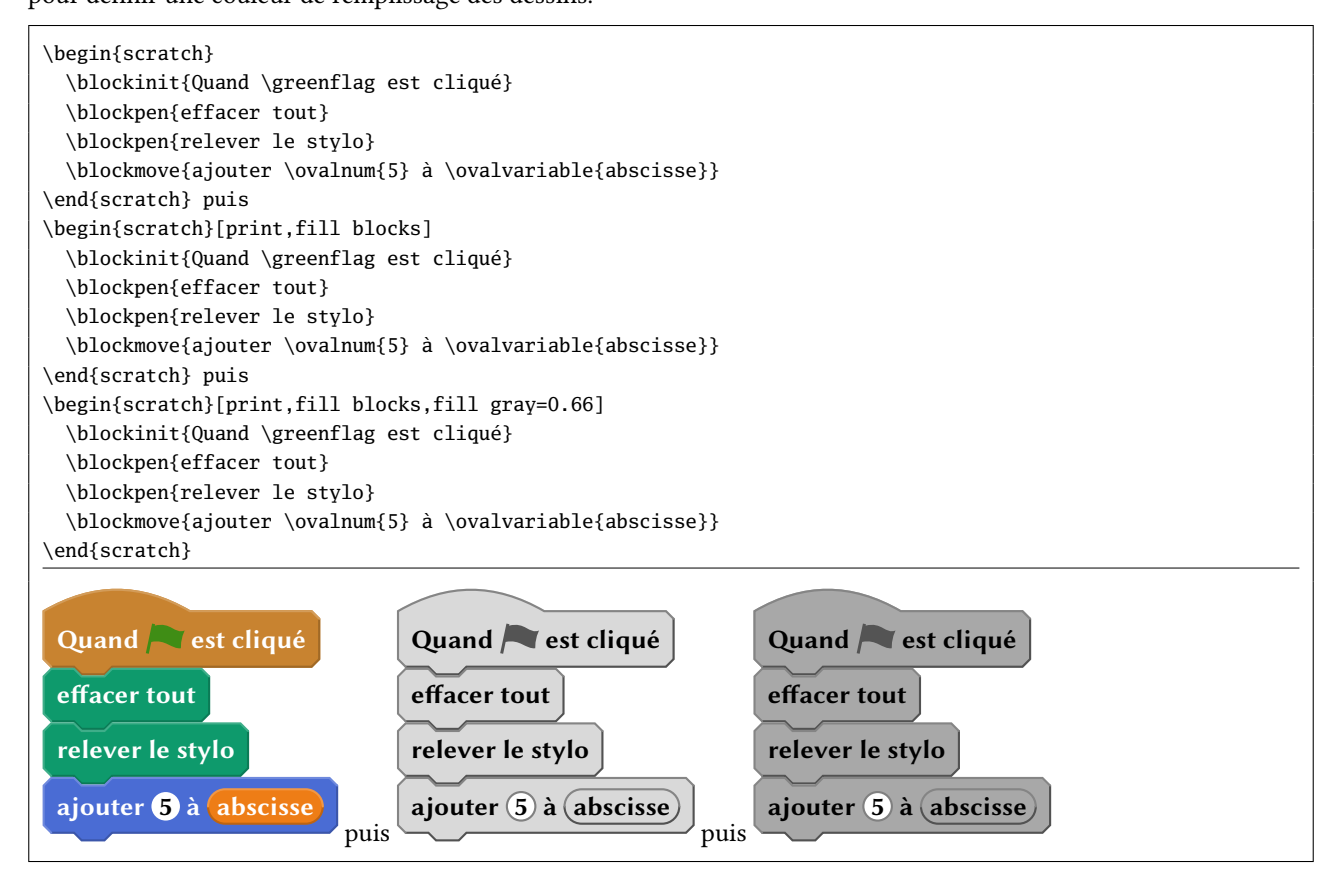

**text color=**⟨**couleur**⟩ (Défaut : black)

Lorsque fill blocks est vrai, cette couleur sera utilisée pour le texte des blocs.

#### **flag gray=**⟨**taux de gris**⟩ (Défaut : 0.33)

Lorsque print est vrai, ce taux de gris est utilisé pour la couleur du drapeau tracé avec \greenflag ainsi que pour la èche se trouvant au bas des blocs de répétition.

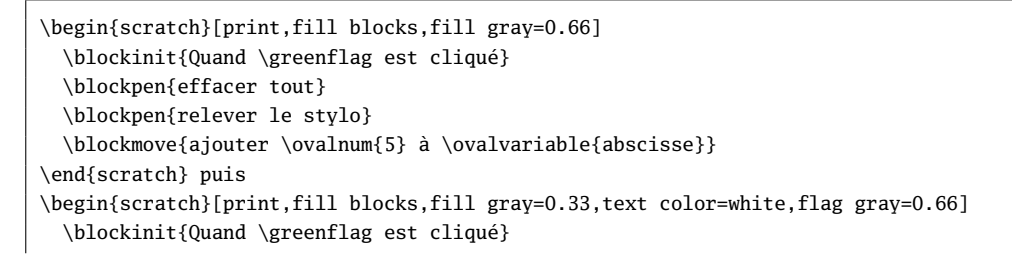

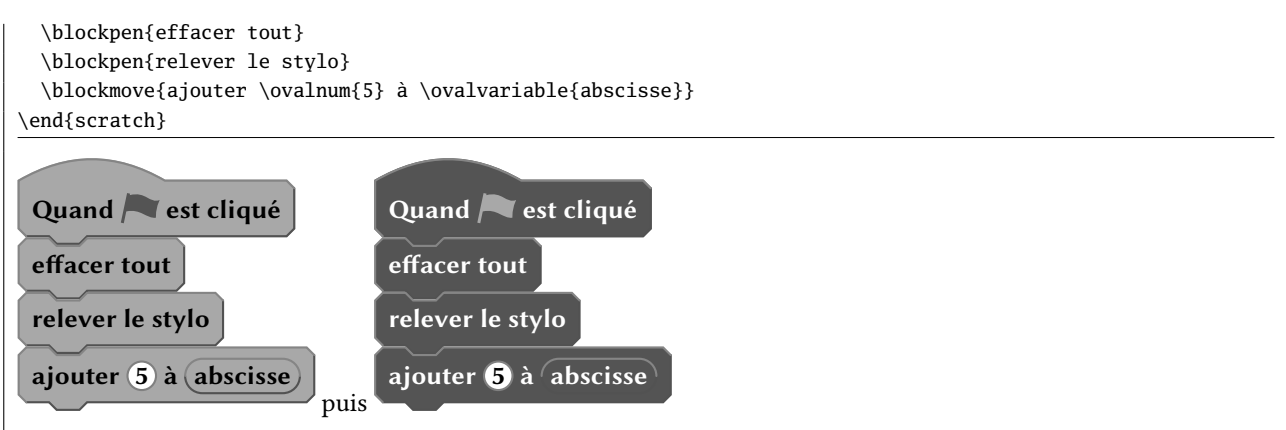

#### **line gray=**⟨**taux de gris**⟩ (Défaut : 0.4)

Lorsque print est vrai, ce taux de gris est utilisé pour la couleur des lignes de relief.

#### 13 Mot de la fin

Le code de cette extension démontre mon immense ignorance de tikz/pgf et les méthodes de programmation qui lui sont propres que, décidément, je ne comprendrai jamais! C'est sans doute le trop grand éloignement avec la logique de TFX et la documentation de tikz/pgf, aussi indigeste qu'illisible, qui explique cette incompatibilité d'humeur et mon désintérêt à l'égard de tikz. Toujours est-il que cette extension fonctionne, avec une lenteur certaine que j'attribue à ma programmation hasardeuse ainsi qu'à la lenteur intrinsèque de tikz.

Toute remarque, remontée de bug — je n'ose pas dire amélioration du code —, demande d'implémentation de fonctionnalité est bien évidemment bienvenue; j'invite les utilisateurs à m'en faire part via email à unbonpetit@netc.fr

#### 14 Historique

v0.1 16/05/2017 Première version.

v0.2 28/05/2017 Pour une impression en noir et blanc, ajout de l'option « print », suite à une demande de P. CELDRAN. De cette option découlent les options « fill blocks », « fill gray », « text color », « flag gray » et « line gray ». Ajout également de l'option « contrast » qui qualifie la différence de nuance entre les lignes de contraste des parties hautes et des parties basses.

v0.21 24/07/2017 Correction d'une erreur dans le tracé des lignes de contraste des "boolbox".

Correction d'un bug dans \resetscratch.

Correction d'un bug dans \txtbox.

Chargement de l'extension simplekv pour les clés/valeurs.

Ajout de la clé « scale ».